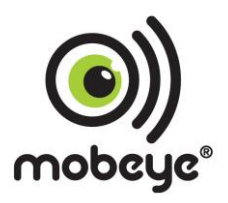

# **INSTALLATIONSANLEITUNG Mobeye® CML2055 CML2055 TwinLog**

SW Fassung 5.n

#### **Achtung**

Diese Gebrauchsanleitung enthält wichtige Richtlinien für die Inbetriebnahme und den Gebrauch des Mobeye® Gerätes sowie sie in dieser Anleitung beschrieben sind.

Lesen Sie die Anleitung sorgfältig durch bevor Sie das Gerät in Betrieb nehmen.

Bei Schäden, die durch Nichtbeachtung der Richtlinien und der Gebrauchsanweisung entstehen, wird keine Haftung übernommen und die Garantie erlischt. Der Anwender hat sich regelmäßig von der ordnungsgemäßen Funktion des Mobeye® -Gerätes zu vergewissern.

Der Hersteller haftet nicht für (direkten und indirekten) Schäden, die durch fehlerhafte Bedienung oder durch ein nicht ordnungsgemäß funktionierendes Gerät, Programmen, Internet- oder Telecom-Verbindung entstehen. Der Hersteller ist auf keinerlei Weise haftbar für den Verlust von seitens des Kunden angewendeten Anmeldecodes oder persönlichen Codes.

#### **Sicherheitsrichtlinien**

- Die Umgebungstemperatur darf während des Betriebes nicht über- oder unterschritten werden (nicht unter -10 °C und nicht höher als +50 °C).
- Das Gerät ist bestimmt für den Gebrauch in trockenen und sauberen Räumen.
- Das Gerät ist gegen Feuchtigkeit, Spritzwasser sowie Unter- und Überhitzung zu schützen.
- Das Gerät darf nur mit den vom Hersteller vorgeschriebenen Batterien betrieben werden.
- Das Gerät ist gegen starke Erschütterungen und Vibrationen zu schützen.
- Lassen Sie das Gerät nicht fallen.
- Das Gerät darf nicht in der Umgebung von brennbaren Gasen, Dämpfen oder Staubentwicklungen aufgestellt und betrieben werden.
- Das Gerät darf nur durch einen Mobeye®-Sachverständigen Fachmann repariert werden.
- Bei einer Wartung oder Reparatur des Gerätes dürfen nur Original-Ersatzteile verwendet werden. Die Verwendung von fremden Ersatzteilen kann zur Beschädigung des Gerätes führen.

#### **Vorschriftsmäßiger Gebrauch**

Der Gebrauch dieses Gerätes nach Vorschrift ist das Generieren von Daten- und SMS-Berichten und telefonischen Meldungen nach einem Alarm.

Andere Verwendungen außerhalb des festgelegten Gebrauchs sind nicht zulässig.

#### **Produkt- und Batterie-Recycling**

Wenn Sie dieses Produkt entsorgen, dann trennen Sie das Produkt und die CR123-Batterien bitte von den sonstigen Abfällen um sicherzustellen, dass es umweltgerecht recycelt werden kann. Für weitere Informationen zur Zusammentragung und sachgemäßen Entsorgung wenden Sie sich an die zuständige örtliche Behörde oder an den Händler, bei dem Sie dieses Produkt gekauft haben.

#### **INHALT**

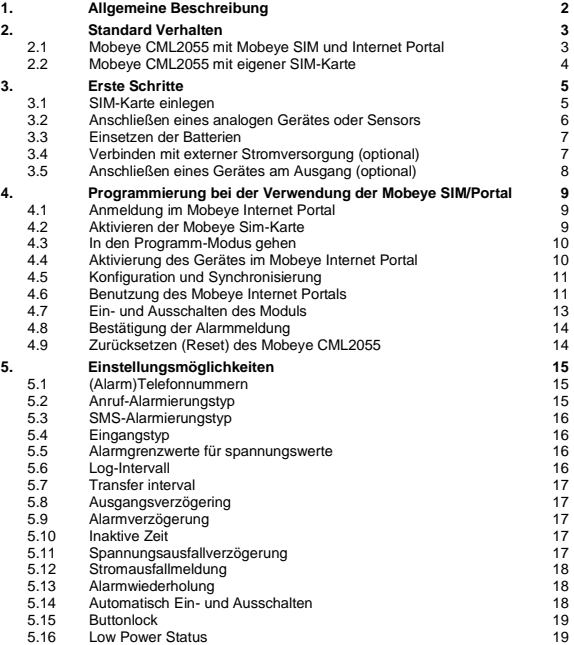

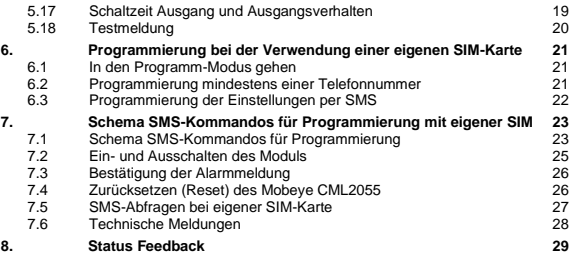

## **1. ALLGEMEINE BESCHREIBUNG**

Der Mobeye CML2055 ist ein batteriegespeistes Überwachungsmodul mit Kommunikationsmodul das verwendet wird um Warnmeldungen zu senden nach der Aktivierung eines Eingangs, oder – falls an eine externe Stromversorgung angeschlossen – nach Spannungsausfall. Die Eingänge können Spannungen oder potentialfreie Sensoren messen. Mit dem Mobeye Internet Portal verbunden, können analoge Werte protokolliert und im Online-Portal angezeigt werden.

Um das Gerät zu aktivieren, sind einige Schritte zu befolgen.

Zunächst müssen Sie eine SIM-Karte auswählen, die im Gerät platziert werden soll. Sie können die Mobeye-SIM-Karte oder Ihre eigene SIM-Karte verwenden. Die Mobeye-SIM-Karte bietet Zugriff auf das Mobeye Internet Portal. In dieser Verwaltungsumgebung erhält das Gerät zusätzliche Funktionen wie Online-Programmierung, Status- und Verlaufsanzeige, weitere Optionen zum Weiterleiten von Nachrichten und überwacht Testnachrichten (Keep Alive). Darüber hinaus ist die Mobeye SIM eine kostengünstige M2M-Roaming-SIM-Karte, die weltweit mehrere Anbieter nutzen kann und mehr Sicherheit bietet als eine anbietergebundene SIM-Karte.

Bei Verwendung einer eigenen SIM-Karte funktionieren die wichtigsten Alarmfunktionen wie Aufrufen und/oder SMS nach einem Alarm ebenfalls.

Wenn die Installationsschritte für beide Verwendungsmodi unterschiedlich sind, wird dies unten angegeben. Die Verwendung des Mobeye Internet Portals mit der Mobeye SIM-Karte wird auch als Mobeye SIM/Portal bezeichnet.

# **2. STANDARD VERHALTEN**

## **2.1 MOBEYE CML2055 MIT MOBEYE SIM UND INTERNET PORTAL**

Der Mobeye CML2055 mit der Mobeye SIM-Karte, registriert in dem Mobeye Internet Portal, hat das folgende Standardverhalten als Werkseinstellung:

- Wenn einer der Eingänge durch eine Spannung oder einen Sensor aktiviert ist, wird der Mobeye CML2055 die programmierten Telefonnummern anrufen und sendet eine Nachricht an das Portal. Das Portal wird die Nachricht als E-Mail und/oder als SMS-Nachricht an die voreingestellten (Alarm) Ansprechpartner weiterleiten. Verschiedene Personen können eingestellt werden für Alarmmeldungen und/oder technischen Nachrichten.
- Analogwerte werden alle 60 Minuten protokolliert und alle 24 Stunden an das Portal gesendet. Das Protokoll und die Synchronisationsfrequenz sind einstellbar.
- Solange der Mobeye CML2055 im Alarm-Status bleibt, wird er alle vier Stunden eine Wiederholungsmeldung an das Portal senden, die dann weitergeleitet wird.
- Wenn externe Stromversorgung verwendet wird und diese fällt aus, wird der Mobeye CML2055 eine Nachricht an das Portal senden, die dann weitergeleitet wird.
- Wenn die Stromversorgung sich wiederhergestellt hat, wird eine Meldung an das Portal gesendet, die dann weitergeleitet wird.
- Sind die Batterien des Mobeye CML2055 erschöpft, sendet er eine Nachricht an das Portal. Das Portal wird die als "Service"-Nachricht weiterleiten.
- Die Verbindung zwischen dem Mobeye CML2055 und dem Portal wird alle 7 Tage geprüft. Wenn keine Verbindung hergestellt werden kann, sendet das Portal eine "non-Keep-Alive" Meldung an die (Service) Ansprechpartner wie im Portal eingegeben. Das Intervall kann geändert werden.

Kapitel [4.1](#page-11-0) beschreibt wie das Verhalten beeinflusst werden kann.

Wie beschrieben, sendet der Mobeye CML2055 neben einem Anruf im Alarmfall auch verschiedene Nachrichten an das Mobeye Internet Portal. Dies erfolgt, soweit möglich, über den Datenverkehr. Als Rückfall werden die Alarmmeldungen per SMS an das Portal gesendet. Beide Kommunikationsmethoden sind in der Pauschale der SIM-Karte enthalten. Nachrichten können vom Portal an Kontakte wie SMS und/oder kostenlose E-Mail weitergeleitet werden. Wenn das SMS-Guthaben niedrig ist, erhält der Kontoinhaber eine Nachricht um diese Online zu aktualisieren.

# **2.2 MOBEYE CML2055 MIT EIGENER SIM-KARTE**

Der Mobeye CML2055 mit einer eigenen SIM-Karte hat das folgende Standardverhalten als Werkseinstellung:

- Der Mobeye CML2055 wird eine Alarm-SMS an die vorprogrammierten Telefonnummern verschicken und anrufen.
- Solange der Mobeye CML2055 im Alarm-Status bleibt, wird er alle vier Stunden eine Wiederholung der Alarm-SMS an die vorprogrammierten Telefonnummern verschicken.
- Wenn externe Stromversorgung verwendet wird und diese fällt aus, wird der Mobeye CML2055 eine "Power failure" SMS an den Administrator (erste Telefonnummer) verschicken. Wenn die Stromversorgung sich wiederhergestellt hat, schickt er auch eine SMS an den Administrator.
- Sind die Batterien des Mobeye Melders erschöpft, wird dieses über eine SMS-Nachricht an den Administrator (erste Telefonnummer) gemeldet.

Kapitel [4.1](#page-11-0) beschreibt wie das Verhalten beeinflusst werden kann.

# <span id="page-7-0"></span>**3. ERSTE SCHRITTE**

Bei der Inbetriebnahme des Mobeye CML2055 sind folgende Schritte in der nächstehenden Reihenfolge erforderlich:

- <span id="page-7-1"></span>1. Einlegen der SIM-Karte
- 2. Anschließen eines analogen Gerätes oder Sensors
- 3. Einsetzen der Batterien
- 4. Verbinden mit externer Stromversorgung (optional)
- <span id="page-7-2"></span>5. Anschließen eines Gerätes am Ausgang (optional)
- 6. Programmierung bei der Verwendung der Mobeye SIM/Portal-Service
	- a. Anmeldung im Mobeye Internet Portal
	- b. Aktivieren der Mobeye SIM-Karte
	- c. In den Programm-Modus gehen
	- d. Aktivieren des Gerätes im Mobeye Internet Portal
	- e. Konfiguration und Synchronisierung
- <span id="page-7-3"></span>7. Programmierung bei der Verwendung einer eigenen SIM-Karte
	- a. In den Programm-Modus gehen
	- b. Konfiguration

Die Schritte 1 bis 5 werden in den Abschnitte[n 3](#page-7-0)[.1](#page-7-1) bi[s 3.](#page-7-0)[5](#page-7-2) beschrieben. Schritt 6 ist beschrieben in Kapitel [4,](#page-11-1) Schritt 7 in Kapitel [6.](#page-23-0)

### **3.1 SIM-KARTE EINLEGEN**

Öffnen Sie das Gerät (4 Schrauben). Legen Sie die SIM-Karte in das Modul. Drücken Sie die schwarze Abdeckung etwas nach außen um den Halter zu öffnen.

#### **Bei Verwendung der Mobeye SIM-Karte:**

Die SIM-Karte ist gesichert und wird nur in einem Mobeye Gerät funktionieren. Bitte verwenden Sie die Karte nicht in einem anderen Gerät.

#### **Bei Verwendung der eigenen SIM-Karte:**

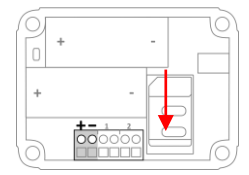

Die SIM-Karte muss den PIN-Code "0000" haben oder sie wird ohne PIN-Code eingelegt.

(Ein PIN-Code kann geändert oder gelöscht werden in dem Sie die SIM-Karte in ein Mobiltelefon legen. In dem Menü "Sicherheit" kann der PIN-Code dann geändert oder gelöscht werden. Siehe Handbuch des Mobiltelefons).

Die SIM-Karte muss eingelegt werden, bevor Sie die Batterien einsetzen. Bei einem Wechsel der SIM-Karte müssen die Batterien entfernt (und der Mobeye CML2055 von der Stromversorgung getrennt) werden. Die Einstellungen werden im internen Speicher des Geräts aufbewahrt. Die SIM-Karte muss die "normale" Größe haben und für 2G geeignet sein (bei CML2055-3G-Produktversion: für 3G). Es wird empfohlen, eine M2M SIM-Karte zu verwenden.

# **3.2 ANSCHLIEßEN EINES ANALOGEN GERÄTES ODER SENSORS**

Es ist möglich zwei externe Signalen oder Sensoren an die Eingänge anzuschließen. Dies können potentialfreie oder analoge Kontakte mit einstellbaren Grenzwerten sein. Sobald ein Eingang im Alarmzustand befindet, sendet der Mobeye CML2055 Alarmmeldungen.

Legen Sie die Drähte eines externen Sensors zuerst durch das Gehäuse nach innen und dann schließen Sie die Drähte an die Eingänge

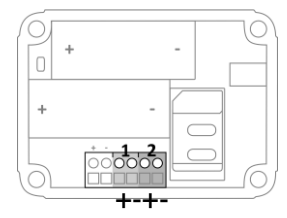

IN1 (drücken Sie auf die grünen Stifte für den Anschluss der Drähte) an. Bei potentialfreien Sensoren ist es unerheblich welcher Draht an welche Anschlussklemme angeschlossen wird. Bei einem analogen Sensor muss das "+" mit dem "+" und das "-" mit dem "-" verbunden werden.

Ein zweiter Sensor kann am Eingang 2 angeschlossen werden.

Standardmäßig sind die Eingänge als AN (analog) eingestellt. Dies bedeutet, dass sie ein Spannungssignal erwarten. Wenn eine Alarmgrenze eingestellt ist und der gemessene Wert länger als 1 Sekunde außerhalb der Grenze liegt, wird ein Alarm ausgelöst. Wenn ein Eingang länger aktiviert werden muss, bevor eine Alarmmeldung ausgeht, siehe [5.9.](#page-19-0) Die Eingänge können auch auf Schließer (NO, normally opened) oder Öffner (NC, normally closed) gesetzt werden, sieh[e 5.4.](#page-18-0)

## **3.3 EINSETZEN DER BATTERIEN**

Legen Sie die zwei Batterien (CR123) ein. Verwenden Sie die +/- Hinweis für die korrekte Platzierung. Bei einem Wechsel werden die Einstellungen im internen Speicher des Geräts aufbewahrt.

# **3.4 VERBINDEN MIT EXTERNER STROMVERSORGUNG (OPTIONAL)**

Obwohl der Mobeye CML2055 entwickelt wurde um mit Batterien zu funktionieren, ist es möglich eine externe Stromversorgung anzuschließen. In diesem Modus ist das Modul immer in Verbindung mit dem Mobilfunknetz und somit immer im Programm-Modus.

Wenn der Strom ausfällt, werden die Batterien das Funktionieren übernehmen und es werden "Stromausfall" Meldungen verschickt. Das Modul geht in den Low-Power-Modus, was bedeutet, dass die Mobilfunknetzwerkverbindung deaktiviert und nur dann, wenn es einen Alarm, Testmeldung oder "Battery low" Meldung senden muss, die Verbindung temporär wiederherstellt.

Schließen Sie die Drähte des Adapters (oder eine geregelte 12V Stromversorgung) an den Anschluss an (drücken Sie auf die grünen Stifte für den Anschluss der Drähte):

- Der V+ (schwarz/weißes Kabel (+ 12 V)) an "+"
- Das schwarze Kabel (Masse) an "-"

Bei Verwendung des Mobeye Zubehörs 10027: V+ ist das schwarze Kabel mit dem weißen Strich.

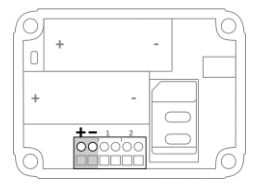

# **3.5 ANSCHLIEßEN EINES GERÄTES AM AUSGANG (OPTIONAL)**

Der Mobeye CML2055 verfügt über einen Open-Collector-Ausgang, der schaltet nach einem Alarm oder dem Empfang eines korrekten SMS-Kommandos. Es ist möglich dies nur während einer Schaltzeit zu schalten, nach dem er automatisch zurückschaltet (siehe [5.17\),](#page-21-0) oder permanent.

Der Ausgang liefert einen maximalen Strom von 200mA. Um ein schwereres Gerät zu aktivieren, sollte ein Relais hinter dem Ausgang mit 12V verbunden werden.

**Wichtig**: Für das Anwenden des Ausgangs braucht man externe Stromversorgung.

Ein "Gegenstecker" wird mitgeliefert, um das Gerät an den Ausgang anzuschließen. Dies kann an die Verkabelung des Geräts oder an das Relais angeschlossen werden.

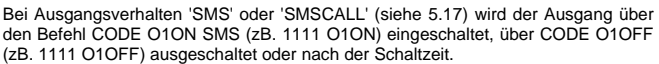

Mit dem Ausgangsverhalten 'SMSCALL' schaltet der Ausgang nach einem eingehenden Anruf von einem beliebigen Telefon.

Zum Schalten nach einem Alarm muss das Ausgangsverhalten auf "RC" gesetzt werden. Das Standardverhalten ist auf "OFF" eingestellt.

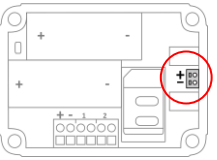

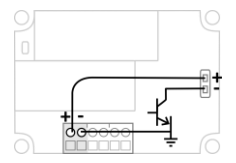

#### <span id="page-11-1"></span>**4. PROGRAMMIERUNG BEI DER VERWENDUNG DER MOBEYE SIM/PORTAL**

#### <span id="page-11-0"></span>**4.1 ANMELDUNG IM MOBEYE INTERNET PORTAL**

Gehen Sie zu www.mymobeye.com und melden Sie sich für ein neues Konto an. Für die deutsche Sprache klicken Sie auf die deutsche Flagge.

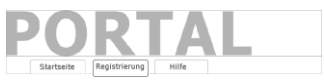

Folgen Sie den Anweisungen auf dem Bildschirm.

Sie erhalten eine E-Mail, die das neue Konto bestätigt. Danach können Sie sich im Portal einloggen

Falls Sie diese E-Mail nicht erhalten, überprüfen Sie bitte Ihre Spam-Box oder fragen Sie Mobeye (info@mobeye.com).

#### **4.2 AKTIVIEREN DER MOBEYE SIM-KARTE**

Um die Mobeye SIM-Karte im Mobeye Internet Portal zu aktivieren, wählen Sie den Bildscherm "Hinzufügen" und dann "Aktivieren SIM-Karte ".

Hinzufügen

Geben Sie die SIM-Kartennummer ein. Die Nummer finden Sie auf der Plastik-SIM-Karte unter dem Barcode. Sie können die gesamte Nummer oder nur die letzten 8 Ziffern verwenden.

Aktivieren Sim-Karte

Der Bildschirm führt Sie durch mehrere Pop-ups. Wenn der Gerätetyp gefragt wird, wählen Sie Ihr Gerät (nach "CML2055" suchen) und die Art des Vertrages (zB. "CML2055 SIM + Portal Monitoring") aus.

Abschließend akzeptieren Sie den Preis, die Bedingungen und bestätigen das Abonnement. Sie erhalten eine Rechnung für den genannten Betrag.

## **4.3 IN DEN PROGRAMM-MODUS GEHEN**

Zur Aktivierung des Gerätes im Mobeye Internet Portal muss das Kommunikationsmodul offen und verbunden mit dem Netzwerk sein.

Ein CML2055 mit externer Stromversorgung hat ständig Netzwerkverbindung und ist immer im Programm-Modus

Wenn der Mobeye CML2055 batteriegespeist ist, geht das Gerät im Programm-Modus durch Drücken der On/Off-Taste für 5 Sekunden, bis die LED grün/rot zu blinken beginnt. Dies kann auch durch Wiedereinsetzen der Batterien.

Zuerst sucht das Kommunikationsmodul eine Netzwerkverbindung. Während dieser Zeit blinkt die LED grün/rot. Danach blinkt es schnell grün. Innerhalb von 10-30 Sekunden ist die Verbindung hergestellt und die Status-LED blinkt grün 1 Sek. An/1 Sek. Aus (oder "an", falls es jetzt verbunden mit dem Portal ist).

In einem batteriegespeisten Gerät tritt ein Time-out auf nach 3 Minuten und das Kommunikationsmodul schließt sich, um Batterie zu sparen. Das Gerät geht in die Low-Power-Betriebsart und die LED blinkt alle drei Sekunden einmal kurz grün.

# **4.4 AKTIVIERUNG DES GERÄTES IM MOBEYE INTERNET PORTAL**

Wenn der Mobeye CML2055 im Initialzustand ist (die LED blinkt grün), aktivieren Sie das Gerät im Mobeye Internet Portal, indem Sie auf das Symbol "Gerät aktivieren" klicken, hinter der SIM-Karte.

**Kontrakt** Sim-Karte + Portal "Monitoring" Sim-Karte Telefonnummer

Im ersten Pop-up-Fenster werden Sie aufgefordert den Sicherheitscode einzugeben. Geben Sie den Werkscode "1111" ein. Das Gerät erhält eine Nachricht aus dem Portal und der Datenaustausch wird gestartet. Der nächste Bildschirm wird Sie nach einem Namen und einem Standort des Gerätes fragen. Diese Felder können später geändert werden.

Das neue Gerät erscheint im Dashboard, sobald die Aktivierung abgeschlossen ist.

Name Ort Status Kommunikation Mobeye Alarm Unit Hoofdstraat 1, A'dam √ o

Durch Klicken auf ein Gerät wird die Detailseite geöffnet.

# <span id="page-13-0"></span>**4.5 KONFIGURATION UND SYNCHRONISIERUNG**

Die Geräteeinstellungen können im Mobeye Internet Portal programmiert werden. Auf diese Weise bereiten Sie die Einstellungen vor die vom Gerät abgeholt werden. Die Kommunikation mit dem Gerät geht über das Portal, daher erfolgt eine Datensynchronisation nach:

- 1) Jeder Nachricht an das Portal (zB. Alarm, Test, niedrige Batterien).
- 2) Wiedereinsetzen der Batterien (und Wiedereinschalten der Stromversorgung).
- 3) Betätigen der Ein/Aus-Taste für 5 Sekunden.
- 4) Empfangen des SMS-Befehls CODE SYNC (zB. 1111 SYNC; funktioniert nur mit externer Spannung).

Während der Datenübertragung blinkt die LED schnell. Ein batteriebetriebenes Gerät blinkt zuerst rot/grün, bis es mit dem Netzwerk verbunden ist.

# **4.6 BENUTZUNG DES MOBEYE INTERNET PORTALS**

#### **Dashboard**

Bei Verwendung mehrerer Geräte werden auf dem Dashboard alle Geräte mit den (Alarm-) Meldungen der letzten 24 Stunden, den (fehlenden) Testmeldungen und dem Batteriestatus angezeigt. Bei Geräte mit Protokollierungsfunktionen wird eine andere Ansicht des Dashboards angezeigt, wenn Sie auf "Diagramme" oder "Messgeräte" klicken.

Wählen Sie ein Gerät aus, um zu den Details zu gelangen.

#### **Status & Protokoll**

Der Statusblock zeigt mehrere Werte an, wichtige Informationen zum Gerät.

Wenn der "Synchronisiert" Status "Nein" ist, gibt es neue Optionen die vom Gerät abgeholt werden sollen.

Der GSM-Status teilt die Netzwerkstärke der letzten Kommunikationssitzung mit. Wenn der Wert niedriger als -95dB ist, dann platzieren Sie bitte das Gerät an einem anderen Ort.

Klicken Sie auf das Positionssymbol  $\sqrt{9}$ , um den geografischen Standort während des letzten Berichts anzuzeigen. Dies ist eine Angabe, die auf der "Zellen-ID" basiert.

Das Protokoll zeigt alle historischen Ereignisse an. Klicken Sie auf "Alles anzeigen", um die Übersicht zu sehen.

#### **Geräteeinstellungen**

Die Konfigurationsoptionen (Einstellungen) können im Mobeye Internet Portal geändert werden. Klicken Sie auf "Einstelliungen ändern" und geben Sie den Sicherheitscode ein (Werkseinstellung ist "1111"). Siehe Kapitel [5](#page-17-0) für die Beschreibung der einzelnen Einstellungen.

Nach dem Speichern der neuen Einstellungen müssen sie vom Gerät abgeholt, d.h. synchronisiert, werden. Mehr Informationen zur Synchronisation finden Sie unter  $\overline{4.5}$ 

Öffnen Sie die Gerätedetails um den Namen und den Standort des Gerätes zu ändern. Diese Texte werden in jede SMS-Textnachricht und E-Mail kopiert und dienen der Identifizierung des Gerätes. Es gibt ein Freitext als interner Text. Dieser ist in den Berichten nicht enthalten.

#### **Alarmbenachrichtigung**

Geben Sie im Block "Kontakte für Textnachrichten" die Ansprechpartner ein, die Alarm- und Servicemeldungen per SMS und/oder E-Mail erhalten. Servicemeldungen können Warnungen über verpasste Keep-Alive (Test) Nachrichten und niedrige Batteriespannungen sein. Um einen Kontakt hinzuzufügen, bitte zuerst die Kontaktperson anlegen. Dies kann über die + erfolgen oder in der Registerkarte *Kontakt.*

Die (max. 5) Rufnummern, die direkt vom Gerät angerufen werden, werden im Block "Alarmrufe vom Gerät" eingestellt. Nach dem Speichern müssen sie vom Gerät synchronisiert werden. Informationen zum Synchronisieren finden Sie unter [4.5.](#page-13-0)

Hinweise:

- Fügen Sie immer einen Kontakt ein, um Servicemeldungen per E-Mail zu erhalten.
- Weisen Sie SMS erst nach der Testphase zu, um SMS-Guthaben einzusparen.

### **Anzeige**

In der Grafik und Messer können eigene Grenzen für die y-Achse definiert werden. Beachten Sie, dass diese breiter eingestellt sein müssen als die gemessenen Werte.

#### **Meldungstexte**

Die Meldungsexte enthalten den Text für jedes Ereignis, der zusätzlich zu Name und Ort in den SMS-Textnachrichten und E-Mail-Nachrichten enthalten ist. Diese Texte können an Ihren eigenen Text angenasst werden.

# **4.7 EIN- UND AUSSCHALTEN DES MODULS**

Nach den oben beschriebenen Schritten ist das Modul einsatzbereit. Der Mobeye CML2055 hat sich selbst eingeschaltet.

Das Ausschalten des Gerätes erfolgt so:

- Drücken Sie die Ein/Aus-Taste an der Oberseite für 1 Sekunde. Die grüne LED schaltet sich aus, um zu zeigen, dass das Modul ausgeschaltet ist.

Im ausgeschalteten Status wir der Mobeye CML2055 keine Alarmmeldungen senden. Die Funktionen "automatische Einschaltung", "Senden der Testmeldungen" und "Senden einer Batteriestandmeldung" sind noch aktiv.

Das Einschalten geschieht wie folgt:

- Drücken Sie die Ein/Aus-Taste an der Oberseite für 1 Sekunde. Die grüne LED-Leuchte blinkt einmal pro drei Sekunde (oder dauerhaft, wenn das Netzteil angeschlossen ist), um zu zeigen, dass das Modul eingeschaltet ist.

Wenn extern gespeist (Kommunikationsmodul ist "an"), kann man schalten über SMS-Kommandos:

SMS-Kommando einschalten: CODE ARM (bzw. 1111 ARM) SMS-Kommando ausschalten: CODE DISARM (bzw. 1111 DISARM) Der Status kann durch die SMS-Meldung CODE STATUS? (bzw. 1111 STATUS?) abgefragt werden.

# **4.8 BESTÄTIGUNG DER ALARMMELDUNG**

Wenn das System aktiviert ist, wird es Alarmmeldungen senden. Zuerst wird eine Nachricht an dem Portal gesendet, gefolgt von einem Anruf direkt vom Mobeye CML2055. Von den meisten Mobiltelefonen ist es möglich den Anruf durch die Annahme des Anrufs und Drücken einer beliebiger Taste zu bestätigen. Die anderen Alarmnummern werden danach nicht mehr angerufen.

# **4.9 ZURÜCKSETZEN (RESET) DES MOBEYE CML2055**

Um den Mobeye CML2055 auf die Standardeinstellungen zurückzusetzen sind zwei Schritte erforderlich in der folgenden Reihenfolge:

- 1. Entfernen des Mobeye CML2055 vom Mobeye Internet Portal
- 2. Zurücksetzen des Mobeye CML2055

#### **1. Entfernen des Mobeye CML2055 vom Mobeye Internet Portal**

Gehen Sie zu "Geräteeinstellungen" und klicken Sie auf das Löschsymbol im Block "Gerät". Dann bestätigen Sie Ihre Auswahl.

### **2. Zurücksetzen des Mobeye CML2055 auf die Standardeinstellungen**

- 1. (Netzstecker ziehen und) Batterien entnehmen.
- 2. Wiedereinsetzen der Batterien und halten Sie gleichzeitig die Taste auf der Außenseite für ca. 5 Sekunden gedrückt.
- 3. Lassen Sie die Taste los, sobald die LED blinkt.
- 4. Netzstecker wieder einstecken. Nach einem erfolgreichen Reset blinkt die LED-Leuchte um anzuzeigen, dass das Modul nicht konfiguriert ist. Auch der Sicherheits-Code steht wieder auf Werkseinstellung.

Die SIM-Karte kommt wieder frei und wird auf dem Bildschirm "Hinzufügen" angezeigt. Die SIM-Karte kann in Kombination mit dem Portal in einem anderen (oder demselben) Gerät erneut verwendet werden.

# <span id="page-17-0"></span>**5. EINSTELLUNGSMÖGLICHKEITEN**

Der Mobeye CML2055 verfügt über viele Einstellmöglichkeiten, die das Verhalten des Moduls beeinflussen. Bei einer Verbindung mit dem Mobeye Internet Portal werden die Einstellungen im Portal vorbereitet. Wenn Sie Ihre eigene SIM-Karte verwenden, erfolgt die Programmierung über SMS-Befehle (siehe Kapite[l 7\).](#page-7-3)

# **5.1 (ALARM)TELEFONNUMMERN**

Der Mobeye CML2055 kann bis zu 5 Rufnummern (im Alarmfall) direkt anrufen (TEL1… TEL5). Von den meisten Mobiltelefonen ist es möglich den Anruf durch die Annahme des Anrufs und Drücken einer beliebiger Taste zu bestätigen. Die anderen Alarmnummern werden danach nicht mehr angerufen.

Wenn Sie Ihre eigene SIM-Karte verwenden, müssen Sie mindestens eine Nummer (auf TEL1) einstellen. Die TEL1 ... TEL5 werden dann für Telefonanrufe und/oder Kurzmitteilungen vom Gerät verwendet.

Es ist nicht erforderlich Telefonnummern einzugeben bei der Verwendung des Mobeye Internet Portals. Wurden keine Telefonnummern eingegeben, werden die Benachrichtigungen nur an das Portal gesendet und von dort per SMS und/oder E-Mail weitergeleitet.

Hinweis: die Kontakte (unbegrenzte Anzahl) die SMS-Textnachrichten und/oder E-Mails erhalten, können sich unterscheiden von den auf TEL1 ... TEL5 programmierten Nummern. Die Rufnummer in dem Portal sollten mit dem Ländercode beginnen, bzw. +49721234567.

## **5.2 ANRUF-ALARMIERUNGSTYP**

Auch wenn die Alarmtelefonnummern in den Optionen festgelegt sind, kann der Anrufvorgang unterdrückt werden. Durch Ausschalten des Anrufs sendet das Gerät die Benachrichtigung nur über Textnachrichten. Standardmäßig ist der Anruf-Alarmierungstyp auf ON (es wird angerufen) eingestellt.

## **5.3 SMS-ALARMIERUNGSTYP**

Bei der Verwendung des Mobeye Internet Portals werden Textnachrichten (SMS/ E-Mail) über das Portal gesendet.

Wenn Sie Ihre eigene SIM-Karte verwenden, alarmiert der Mobeye CML2055 nach einem Alarm an den Eingängen mit einem Anruf und einer SMS. Es ist aber möglich, SMS zu deaktivieren (OFF), sodass nur ein Anruf gesendet wird. Standardmäßig ist der SMS-Alarmierungstyp auf ON (es wird eine SMS-Nachricht gesendet) eingestellt.

# <span id="page-18-0"></span>**5.4 EINGANGSTYP**

Der Eingangstyp definiert den Charakter der Eingänge IN1 und IN2. Dies kann Analog (AN), Schließer (NO) oder Öffner (NC) sein. Wenn der Eingang auf NO programmiert ist wird der Alarm, sobald die Anschlüsse des Eingangs geschlossen werden, ausgelöst. Wenn der Eingang auf NC gesetzt ist wird der Alarm, wenn die Verbindung zwischen den Eingangsklemmen unterbrochen wird, ausgelöst. Standardmäßig sind diese Eingänge als AN eingestellt.

# **5.5 ALARMGRENZWERTE FÜR SPANNUNGSWERTE**

Zur Überwachung der analogen Spannung an einem (analogen) Eingang muss ein selbstgewählter (unterer oder oberer) Grenzwert eingestellt werden. Bei einer Batterie empfiehlt es sich, für diesen Parameter einen Wert zu wählen, bei dem die Batteriespannung zu niedrig ist, die Batterie selbst aber noch nicht ausfällt (eine Reaktion auf einen Alarm ist dann sinnvoll).Die Grenzwerte können pro Eingang mit einer Nachkommastelle eingestellt werden (zum Beispiel 10 oder 10,2).

# **5.6 LOG-INTERVALL**

Das Log-Intervall ist das Intervall in dem die Messwerte (mit einem Zeitstempel) aufgezeichnet werden. Die Daten werden im CML2055 bis zur nächsten Datenübertragung gespeichert. Das Log-Intervall kann eingestellt werden zwischen 0 und 9999 Minuten. Standardmäßig ist dieser Wert auf "60" (Minuten) eingestellt.

## **5.7 TRANSFER INTERVAL**

Das Datenübertragungsintervall kann eingestellt werden zwischen 0 und 999 Stunden. Standardmäßig ist dieser Wert auf "24" (Stunden) eingestellt.

# **5.8 AUSGANGSVERZÖGERING**

Die Ausgangsverzögerung ist die Zeitspanne zwischen dem Moment des Einschalten –mit einem aktiven Eingang– und dem Moment, an dem die erste Alarm-Nachricht verschickt wird. Die Ausgangsverzögerung kann zwischen 0 und 999 Sekunden eingestellt werden. Standardmäßig ist sie 0.

# <span id="page-19-0"></span>**5.9 ALARMVERZÖGERUNG**

Zur Vermeidung von Fehlalarmen durch kurze Störimpulse am Eingang kann eine Verzögerungszeit eingestellt werden. Der Melder wird daher nur reagieren, wenn der Eingang für den eingestellten Zeitraum aktiviert ist. Die Zeit kann zwischen 0 und 999 Sekunden eingestellt werden. Standardmäßig ist sie auf 1 Sekunde eingestellt.

# **5.10 INAKTIVE ZEIT**

Die "inaktive Zeit" ist die Zeit, in der ein Eingang inaktiv wird nach einem Auslöser. Während der inaktiven Zeit wird keine neue Alarmmeldung gesendet. Nur, wenn der Eingang zu dem Nicht-Alarmzustand zurückkehrt, wieder aktiviert wird und aktiv bleibt, wird ein Alarm nach der inaktiven Zeit gesendet. Die Zeit kann zwischen 0 und 60 Minuten gewählt werden. Wird diese Zeit auf "0" gesetzt, dann wird der Eingang wieder aktiv, sobald der Eingang zu seinem Nicht-Alarm-Status zurückgekehrt ist.

Standardmäßig ist dieser Wert auf "0" eingestellt.

# **5.11 SPANNUNGSAUSFALLVERZÖGERUNG**

Zur Vermeidung von Fehlalarmen durch kurze Spannungsausfälle kann eine Spannungsausfallverzögerungszeit eingestellt werden. Der Melder wird daher nur reagieren, wenn der Spannungsausfall für den eingestellten Zeitraum dauert. Die Zeit kann zwischen 0 und 999 Minuten eingestellt werden. Standardmäßig ist dieser Wert auf 0 Minute eingestellt.

# **5.12 STROMAUSFALLMELDUNG**

Wenn der Mobeye CML2055 mit externer Strom versorgt wird und der Strom fällt aus, kann er telefonieren und/oder eine SMS/E-Mail senden. Es gibt drei Konfigurationsoptionen: Alert, Alarm, Off.

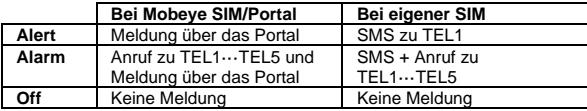

Die Standardeinstellung ist "ALARM".

# **5.13 ALARMWIEDERHOLUNG**

Um die Dringlichkeit der Alarme zu betonen, können alle Alarme wiederholt werden. Solange der Alarm-Status nicht in den inaktiven Zustand zurückkehrt werden die Textnachrichten (SMS/E-Mails) nach der "Alarmwiederholungszeit" wiederholt werden.

Die Zeit kann zwischen 0 (keine Wiederholung) und 24 Stunden eingestellt werden. Standardmäßig ist dieser Wert auf "4" eingestellt.

# **5.14 AUTOMATISCH EIN- UND AUSSCHALTEN**

Der Mobeye CML2055 funktioniert nur wenn das Gerät eingeschaltet ist, was über die Ein/Aus-Taste erfolgt. Es ist möglich das Gerät automatisch zu aktivieren und deaktivieren, basierend auf einem Zeitplan (Schema). Dabei können zwei unterschiedliche Zeitpläne eingegeben werden, zum Beispiel für den Unterschied zwischen Wochentage und Wochenende.

Per Voreinstellung gelten die automatischen Zeiten für alle Tage. Es ist möglich, die Zeiten unterschiedlichen Tagen in der Woche zuzuweisen. Auf diese Weise legt man zwei verschiedene Zeitpläne (Schemata) an, gültig an verschiedenen Tagen.

Als Wert können die Wochentage eingegeben werden. Montag ist 1, Dienstag ist 2, usw. Wenn der Zeitplan (Schema) für mehrere Tage gilt, können die Tage in einem Kommando eingegeben werden (bzw. 12345 bedeutet, Montag bis Freitag). Beispiel: Um das System nur an Wochentagen von 6:00 Uhr bis 19:00 Uhr zu aktivieren, stellen Sie TIMEARM1 auf 06:00, TIMEDISARM1 auf 19:00 und DAYS1 auf 12345 ein.

(Nur) Wenn Sie Ihre eigene SIM-Karte verwenden, müssen DATE und TIME auch manuell eingestellt werden. Das Portal synchronisiert dies automatisch.

## **5.15 BUTTONLOCK**

Es kann nützlich sein die Ein/Aus-Taste zu sperren um unbeabsichtigtes Ein- oder Ausschalten zu verhindern. Per Voreinstellung ist der "Buttonlock" nicht gesperrt (OFF, die Taste funktioniert). Um die Taste zu sperren muss der "Buttonlock" eingeschaltet werden (ON).

# **5.16 LOW POWER STATUS**

Wenn der Mobeye CML2055 batteriebetrieben funktioniert, ist das Kommunikationsmodul ausgeschaltet und wird nur eingeschaltet um Nachrichten zu senden. Wenn das Gerät externe Stromversorgung hat, ist das Kommunikationsmodul immer offen, entsprechend den "Low Power" Werkseinstellungen. Es ist möglich, das Kommunikationsmodul im Niederleistungsmodus zu haben um den Stromverbrauch zu minimieren, auch wenn externe Strom verwendet wird. Um dies zu erreichen sollte die "Low Power" auf ON gesetzt werden. Selbst in diesem Niederleistungsmodus wird die Anwesenheit der externen Stromquelle überwacht werden.

## <span id="page-21-0"></span>**5.17 SCHALTZEIT AUSGANG UND AUSGANGSVERHALTEN**

Der Ausgang schaltet im Alarmfall oder nach einem eingehenden SMS-Kommando, je nach dem Ausgangsverhalten. Mit dem Ausgangsverhalten "ALARM" schaltet der Ausgang im Alarmfall nach Ablauf der Schaltzeit aus (standardmäßig 5 Sekunden). Bei Schaltzeit 0 schaltet er erst wieder aus, wenn der Alarmstatus aufgehoben ist.

Bei Ausgangsverhalten "RC" (Fernbedienung) schaltet der Ausgang ein nach dem eingehenden SMS-Kommando CODE O1ON (Standard: 1111 O1ON) und aus nach Ablauf der Schaltzeit. Bei einer Schaltzeit von > 0 schaltet er erst zurück nach dem eingehenden SMS- Kommando CODE O1OFF (Standard: 1111 O1OFF).

Die Schaltzeit ist zwischen 0 und 9999 Sekunden einstellbar. Standardmäßig ist das Ausgangsverhalten auf "ALARM" und die Schaltzeit auf "5" Sekunden eingestellt.

# **5.18 TESTMELDUNG**

Bei der Verwendung des Mobeye Internet Portal: Der Mobeye CML2055 kann dem Mobeye Internet Portal regelmäßige Testmeldungen (Keep Alive) übermitteln, um das ordnungsgemäße Funktionieren des Gerätes zu gewährleisten. Die Testnachricht wird auch gesendet wenn das Gerät unscharf ist. Das Mobeye Internet Portal erwartet die Testnachricht und prüft den rechtzeitigen Empfang. Die Keep-Alive-Überwachung folgt der Regel "Management by Exception": Nur wenn die Nachricht nicht empfangen wurde, erhalten die "Service Kontakte" eine Benachrichtigung.

Das Timing der Testnachricht kann beeinflusst werden. Die Wahl Ihrer eigenen Zeit kann dem Prozess der Fernprogrammierung steuern, da neue Einstellungen (Optionen) nach der Testnachricht abgeholt (synchronisiert) werden. Beispiel: Wenn Sie eine tägliche Testnachricht um 17.30 Uhr erzwingen, können Sie neue Einstellungen vorbereiten und sicher sein, dass sie vor dem neuen Abend in das Gerät geladen werden.

Das Intervall zwischen den Testmeldungen kann zwischen 0 (keine Test-Nachricht) und 30 Tage eingestellt werden. Das Standard-Testintervall ist auf 7 gesetzt.

Bei der Verwendung einer eigenen SIM-Karte: Der Mobeye CML2055 kann eine reguläre Testmeldung senden. Dadurch wird eine zusätzliche Sicherheit geboten. Diese zeigt an das der Melder funktioniert. Die Testmeldungen erfolgen nur wenn der Mobeye CML2055 eingeschaltet ist. Das Intervall der Testmeldungen und die Uhr können programmiert werden. Der Sendezeitraum zwischen den Testmeldungen ist einstellbar zwischen 0 Tage (keine Testmeldung) und 30 Tagen. Die Testmeldungen erhält nur der Administrator. Standardmäßig ist dieser Wert auf 0 Tage (keine Meldung) eingestellt.

### <span id="page-23-0"></span>**6. PROGRAMMIERUNG BEI DER VERWENDUNG EINER EIGENEN SIM-KARTE**

Wenn Sie Ihre eigene SIM-Karte verwenden, erfolgt die Programmierung über SMS-Kommandos. Das GSM-Modul erfordert eine Netzwerkverbindung während der Programmierung. Wenn der Mobeye CML2055 vollständig mit Batterien betrieben wird, muss er zuerst in den Programmiermodus versetzt werden.

# <span id="page-23-1"></span>**6.1 IN DEN PROGRAMM-MODUS GEHEN**

Zur Programmierung des Gerätes soll das Kommunikationsmodul offen und verbunden mit dem Netzwerk sein.

Ein Mobeye CML2055 mit externer Stromversorgung hat ständig Netzwerk-Verbindung und ist immer im Programm-Modus.

Wenn der Mobeye CML2055 batteriegespeist ist, geht das Gerät im Programm-Modus durch Drücken der On/Off-Taste für 5 Sekunden, bis die LED grün/rot zu blinken beginnt. Dies kann auch durch Wiedereinsetzen der Batterien.

Zuerst sucht das Kommunikationsmodul eine Netzwerkverbindung. Während dieser Zeit blinkt die LED 2x grün/rot. Danach blinkt es schnell grün. Innerhalb von 10-30 Sekunden ist die Verbindung hergestellt und die Status-LED blinkt grün 1 Sek. An/1 Sek. Aus (oder "an", falls jetzt die erste Telefonnummer programmiert ist).

In einem batteriegespeisten Gerät tritt ein Time-out auf nach 3 Minuten und das Kommunikationsmodul schließt sich, um Batterie zu sparen. Das Gerät geht in die Low-Power-Betriebsart und die LED blinkt alle drei Sekunden einmal kurz grün.

# **6.2 PROGRAMMIERUNG MINDESTENS EINER TELEFONNUMMER**

Der Mobeye CML2055 kann Berichte an bis zu maximal 5 Telefonnummern senden. Die erste Telefonnummer (TEL1) gehört dem sogenannten "Administrator". Dieser Administrator soll die eventuellen Systemmeldungen (z.B. "low battery") aus dem Mobeye CML2055 empfangen. Ohne die Eingabe dieser Telefonnummer wird das Modul nicht funktionieren.

Wenn der CML2055 im Auslieferungs-Status ist, die SIM-Karte eingelegt und die Batterien eingesetzt sind (die LED blinkt), kann die Administrator-Telefonnummer programmiert werden, indem das Administratortelefon die SIM-Karte von dem Mobeye CML2055 anruft. Das Gerät erkennt diese Nummer und speichert es als Administrator (TEL1). Der Administrator erhält dann eine Bestätigungs-SMS mit dem Sicherheits-Code. Dieser Code wird verwendet für das Programmieren des Moduls.

NB: für diese Art der Programmierung muss die Rufnummernanzeige im Administratortelefon eingeschaltet sein. Es ist auch möglich die Telefonnummer über ein SMS-Kommando zu programmieren, wie in nächsten Kapitel beschrieben.

# **6.3 PROGRAMMIERUNG DER EINSTELLUNGEN PER SMS**

Wenn Sie Ihre eigene SIM-Karte verwenden, erfolgt die Programmierung über SMS-Kommandos.

- 1. Stellen Sie sicher, dass das Kommunikationsmodul in Programm-Modus ist [\(6.1\).](#page-23-1)
- 2. Senden Sie eine SMS-Bericht mit der (Sicherheits-) Code und dem Kommando.
- 3. Die grüne LED blinkt 3x und zeigt damit an das die Konfiguration erfolgreich war. Im Falle eines falschen Kommandos blinkt die LED 5x rot.

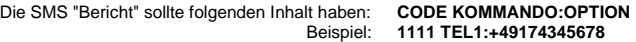

- CODE steht für den Sicherheitscode, Werkseinstellung ist 1111.
- Vergessen Sie nicht die Leerzeichen zwischen CODE und Kommando.
- Es gibt keinen Unterschied zwischen Groß-und Kleinschreibung.
- Mehrere Kommandos können in einer SMS kombiniert werden. Die Kommandos werden hierbei durch ein **#** getrennt. Beachten Sie bitte, dass die Länge einer SMS-Nachricht nicht überschritten wird.

## **CODE KOMMANDO:OPTION#KOMMANDO:OPTION#KOMMANDO:OPTION**

- Alle Einstellungen werden gespeichert und bleiben gespeichert, auch wenn das Gerät nicht mit Strom versorgt wird oder die Batterien entfernt werden.

In Kapitel [5](#page-17-0) sind die Einstellungsmöglichkeiten beschrieben.

In [7.1](#page-25-0) ist das komplette Programm mit SMS-Kommandos aufgelistet.

# **7. SCHEMA SMS-KOMMANDOS FÜR PROGRAMMIERUNG MIT EIGENER SIM**

# <span id="page-25-0"></span>**7.1 SCHEMA SMS-KOMMANDOS FÜR PROGRAMMIERUNG**

Bei Verwendung Ihrer eigenen SIM-Karte werden die Einstellungen über SMS-Kommandos programmiert. Siehe Kapitel [6](#page-23-0) für die Programmiermethode und Kapitel [5](#page-17-0) für eine Erläuterung der Einstellungen.

Es gibt keinen Unterschied zwischen Groß- und Kleinschreibung.

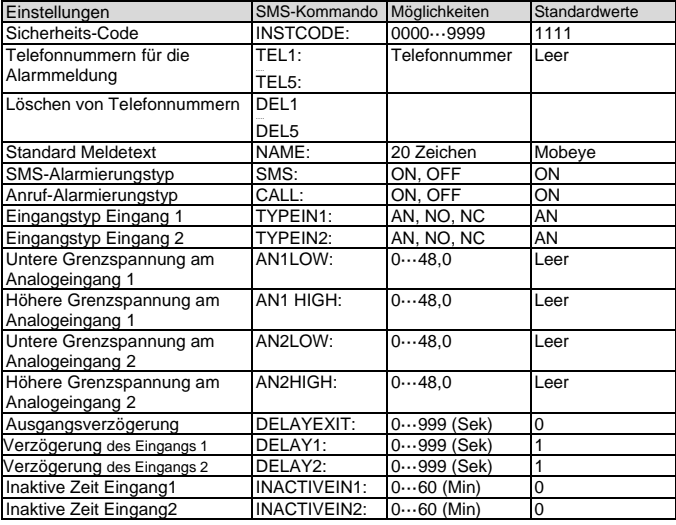

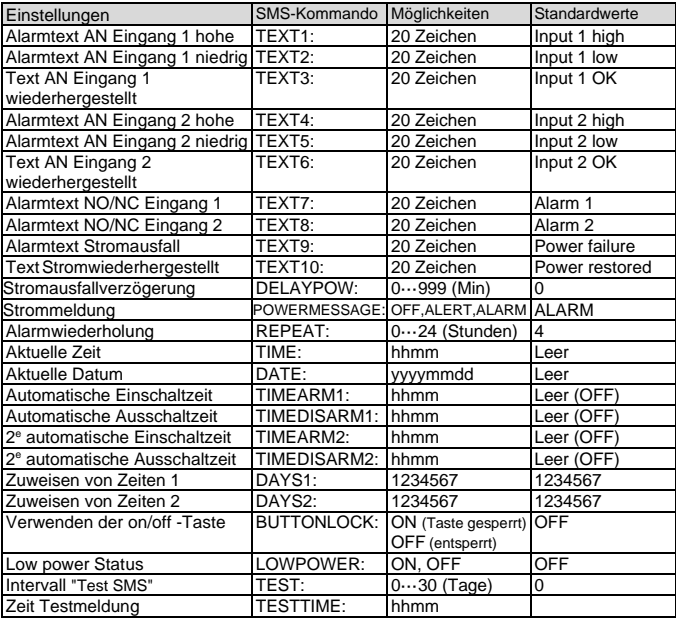

#### Beispiele:

Einstellen 1e Telefonnummer: 1111 TEL1:0612345678<br>Löschen 1e Telefonnummer: 1111 del1 Löschen 1e Telefonnummer:

Vergessen Sie nicht die Leerzeichen zwischen CODE und Kommando.

## **7.2 EIN- UND AUSSCHALTEN DES MODULS**

Nach den oben beschriebenen Schritten ist das Modul einsatzbereit. Der Mobeye CML2055 hat sich selbst eingeschaltet.

Das Ausschalten des Gerätes erfolgt so:

- Drücken Sie die Ein/Aus-Taste an der Oberseite für 1 Sekunde. Die grüne LED schaltet sich aus, um zu zeigen, dass das Modul ausgeschaltet ist.

Im ausgeschalteten Status wird der Mobeye CML2055 keine Alarmmeldungen senden. Die Funktionen "automatische Einschaltung" und "Senden einer BatterieStandmeldung" sind noch aktiv.

Das Einschalten geschieht wie folgt:

- Drücken Sie die Ein/Aus-Taste an der Oberseite für 1 Sekunde. Die grüne LED-Leuchte blinkt einmal pro drei Sekunde (oder dauerhaft, wenn das Netzteil angeschlossen ist), um zu zeigen, dass das Modul eingeschaltet ist.

Wenn extern gespeist (Kommunikationsmodul ist "an"), kann man schalten über SMS-Kommandos:

SMS-Kommando einschalten: CODE ARM (bzw. 1111 ARM) SMS-Kommando ausschalten: CODE DISARM (bzw. 1111 DISARM) Der Status kann durch die SMS-Meldung CODE STATUS? (bzw. 1111 STATUS?)

abgefragt werden.

# **7.3 BESTÄTIGUNG DER ALARMMELDUNG**

Wenn das System aktiviert ist, wird es Alarmmeldungen senden. Zuerst wird eine SMS-Meldung an alle programmierten Telefonnummern gesendet, gefolgt von einem Anruf. Von den meisten Mobiltelefonen ist es möglich den Anruf durch die Annahme des Anrufs und Drücken einer beliebiger Taste zu bestätigen. Die anderen Alarmnummern werden danach nicht mehr angerufen. Durch das Abschalten der "SMS" Funktion wird das System nur anrufen. Dies verhindert, dass die anderen Rufnummern per SMS benachrichtigt werden.

# **7.4 ZURÜCKSETZEN (RESET) DES MOBEYE CML2055**

Um den Mobeye CML2055 vollständig auf die Standardeinstellungen zurückzusetzen gehen Sie wie folgt vor:

- 1. Netzstecker ziehen und Batterien entnehmen.
- 2. Wiedereinsetzen der Batterien und dabei halten Sie gleichzeitig die Taste auf der Außenseite für ca. 5 Sekunden gedrückt.
- 3. Lassen Sie die Taste los, sobald die LED blinkt.
- 4. Netzstecker wieder einstecken.

Nach einem erfolgreichen Reset blinkt die LED-Leuchte um anzuzeigen, dass das Modul nicht konfiguriert ist. Der Sicherheits-Code steht wieder auf Werkseinstellung.

## **7.5 SMS-ABFRAGEN BEI EIGENER SIM-KARTE**

Die Einstellungen und der Status können per SMS abgefragt werden, von einer beliebigen Telefonnummer. Der CML2055 muss im Programm-Modus sein [\(6.1\).](#page-23-1) Nach Eingang der Abfrage sendet das Gerät eine SMS-Meldung mit dem aktuellen Status zurück an der Versender der Abfrage.

#### **STATUSABFRAGE**

Der allgemeinen Status des Mobeye CML2055 (Signalstärke, Status der Stromversorgung, und Batterien) kann durch folgende SMS-Meldung abgefragt werden:

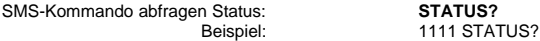

## **EINSTELLUNGSÜBERSICHT**

Die Einstellungen können durch folgende SMS-Meldung abgefragt werden:

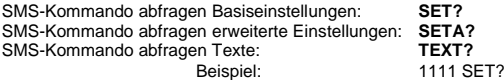

#### **ANRUFLISTE**

Die Liste der Telefonnummern, zu denen die Meldungen gesendet werden, kann durch folgende SMS-Meldung abgefragt werden:

SMS-Kommando abfragen Anrufliste: **CALL?** Beispiel: 1111 CALL?

# **MOBILFUNKNETZ-SIGNALSTÄRKE**

Die Signalstärke des Mobilfunknetzes ist auf Anfrage erhältlich. Wenn das Netz schwach ist, sollte man eine SIM-Karte eines anderen Netzbetreibers verwenden. Die Mobilfunknetz-Signalstärke wird durch folgende SMS-Meldung abgefragt:

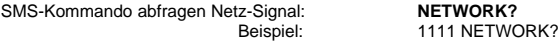

## **7.6 TECHNISCHE MELDUNGEN**

Im Falle eines technischen Fehlers erhält der Administrator eine SMS-Nachricht. Mögliche technische Meldungen sind:

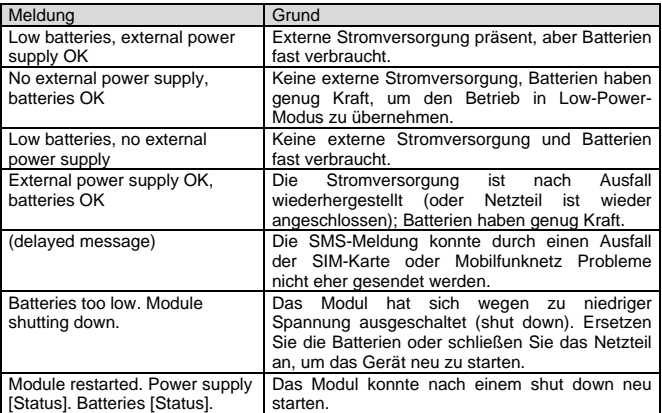

Nach dem Empfängst einer Meldung, soll der Administrator geeignete Maßnahmen treffen. Im Falle der Meldung "Battery low", müssen die Batterien so schnell wie möglich ersetzt werden. Während des Ersetzens, die SIM-Karte nicht entfernen.

# **8. STATUS FEEDBACK**

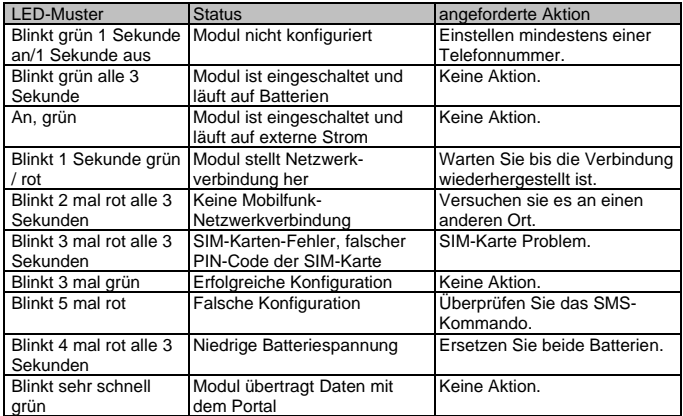

#### **Technische Daten**

Dieses Handbuch bezieht sich auf die 2G und 3G Version des Mobeye CML2055. Das Etikett auf Ihrem Produkt zeigt die Version an.

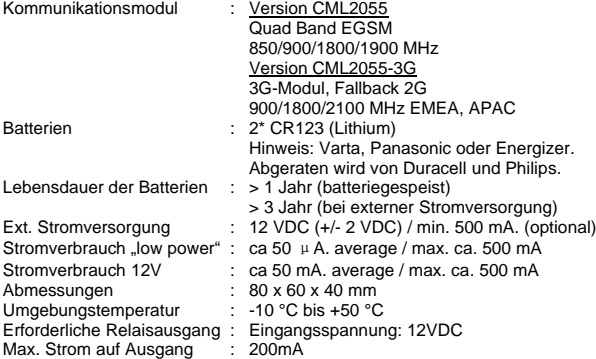

Diese Gebrauchsanleitung ist eine Publikation von Mobeye. Alle Rechte einschließlich Übersetzung vorbehalten. Reproduktionen jeder Art, z. B. Fotokopie, Mikroverfilmung oder die Erfassung in automatisierten Datenbeständen bedürfen der schriftlichen Genehmigung des Herausgebers. Nachdruck, auch auszugsweise, verboten. Diese Gebrauchsanleitung entspricht dem technischen Stand bei Drucklegung. Änderungen in Technik und Ausstattung vorbehalten. **© Copyright 2019 by Mobeye, Version CML2055C-DE191111**

# $\epsilon$

# **Declaration of Conformity**

Herewith we, Mobeve, declare that the

Mobeve CM21 telemetry module

And the derived products CM2000, CM2100, CM2200, CM2300, CM2300, FS. CM2410, CM2500, CM2600, CML2015, CML2025, CML2055, CML2255, CML2275, CML2285, CMVXL-R

are in compliance with the essential requirements of the following European standards / EU Directives:

Directive 73/23/EEC (low voltage directive)

Directive IEC/EN 50130 (Electromagnetic compatibility)

Directive 2014/53/EU (RED)

The conformity with the essential requirements set out in Art.3 of the 2014/53/EU has been demonstrated against the following harmonized standards

EN 60950-1: 2006 + A11 : 2009 + A1: 2010 + A12: 2011 + A2: 2013 EN 62211-2008 EN 301 489-1 V2.1.1. Draft EN 301 489-52 V1.1.0 EN 301 511 V12 5 1

Mobeve Poeldonkweg 5 5216 JX 's-Hertogenbosch The Netherlands

Name: Position Signature:

Jack van de Viiver General Manager

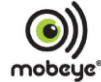

Date: 12 july 2017